# **Voicemail Instructions and Shortcut Keys**

Cisco Unity Connection

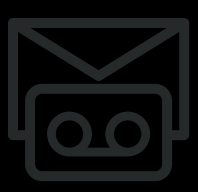

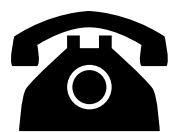

Access the Cisco voicemail system by dialing:

- On-campus: 5-6245 (5-MAIL)
- Off-campus: 303-735-6245

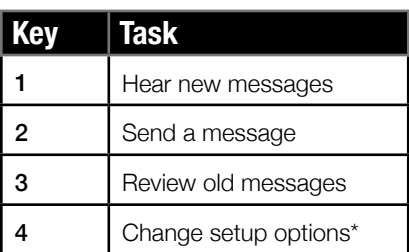

**\*** Refer to next page for options after entering setup options menu

# **Main Menu During Message After Message**

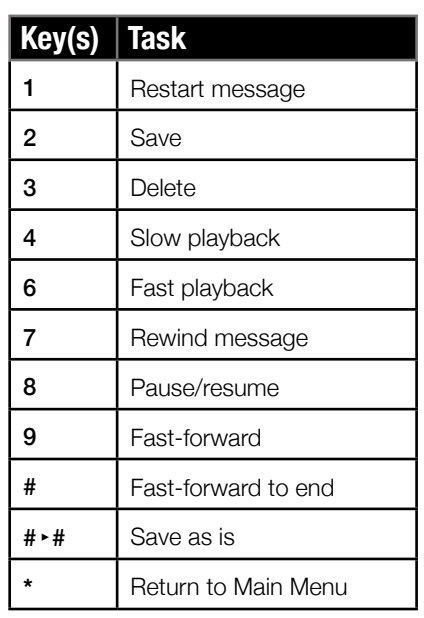

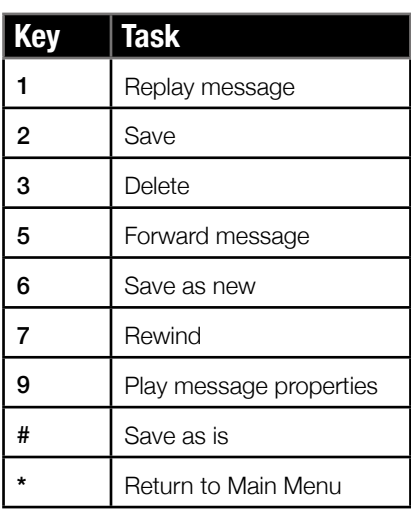

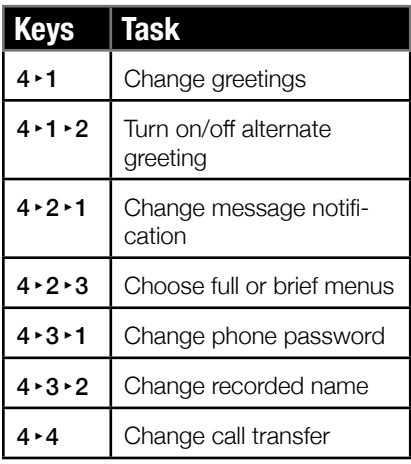

# **Main Menu Shortcuts During Message Shortcuts After Message Shortcuts**

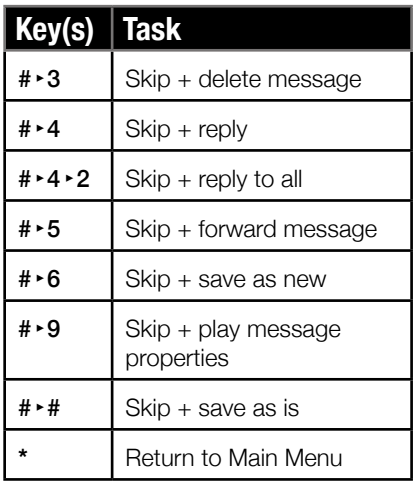

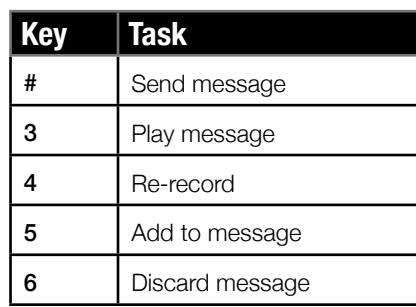

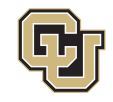

**Voicemail Instructions and Shortcut Keys**

Cisco Unity Connection

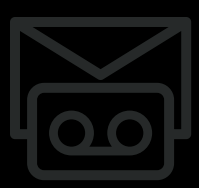

### **Voicemail Setup Options**

Press **4** in **Main Menu** to access the Setup Options menu.

### **Greetings - 1 Pressed**

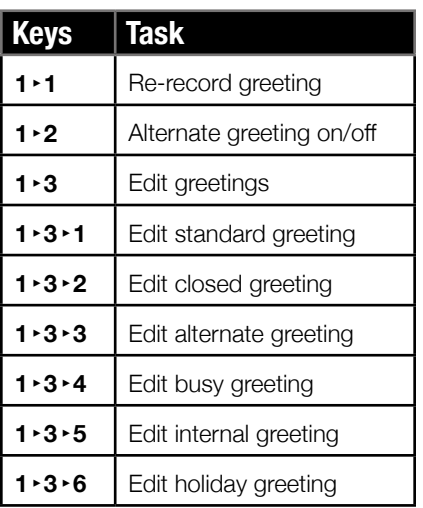

### **Preferences - 3 Pressed**

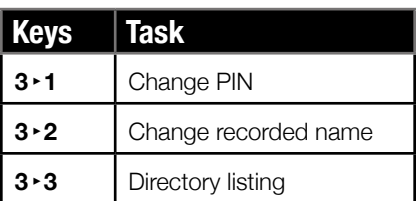

When in Setup Options menus, the following can be pressed at any time:

**0** - Help

**\*** - Exit

# **Message Settings - 2 Pressed**

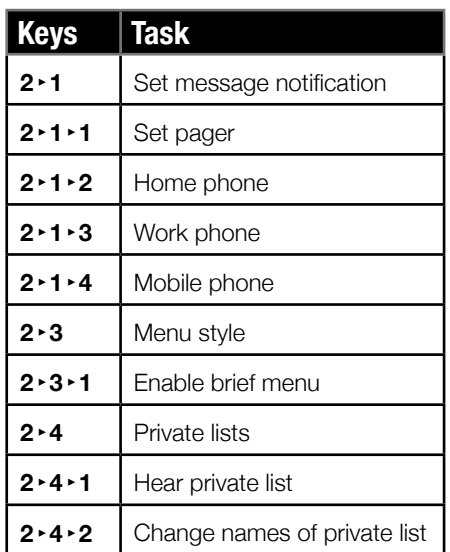

# **Transfer Settings - 4 Pressed**

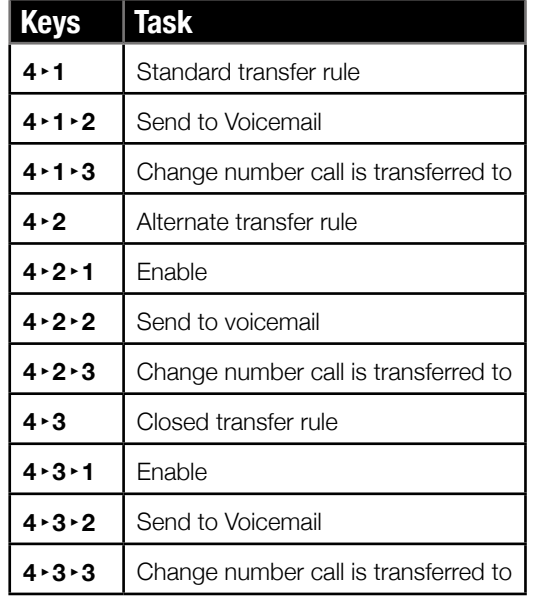

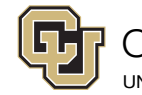